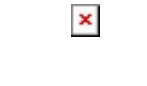

La Sede Quito informa que el proceso de Evaluación Docente y de Directores de Carrera se realiza del 06 al 30 de junio de 2016 a través del portal [www.ups.edu.ec](http://www.ups.edu.ec/) desde su cuenta institucional.

Pasos a seguir:

- a. Ingresa a la página web [www.ups.edu.ec](http://www.ups.edu.ec/)
- b. En el link "Iniciar sesión" escribe tu cuenta de correo electrónico de la UPS y clave personal.
- c. Pulsa el ícono "Evaluación docente"
- d. Selecciona "Director de carrera", allí encontrarás el nombre del director de carrera que debes evaluar
- e. Selecciona luego "Docente", allí encontrarás el nombre de los docentes que debes evaluar.

## *La evaluación es obligatoria, contribuye a la acreditación de tu carrera y a mejorar la docencia*

**Ver video tutorial sobre el proceso de evaluación 2016** 

[Ver evento en www.ups.edu.ec](http://www.ups.edu.ec/evento?calendarBookingId=6353284)